## Discount Any Item

Create a discount code to that can be applied to any item in your store.

- 1. Navigate to Storefront Discounts (see [Storefront Discounts](https://kb.informetica.com/article/storefront-discounts-233.asp)).
- 2. Select **01 Add Discount for Any Product** from the Discounts menu.

## **Discounts menu**

- 01 & Add discount for any product for one product
- 02 · Modify discount
- 03 & Add discount per quantity
- 3. Fill out the Add Discount form. See the table below for an explanation of the fields on this

form.

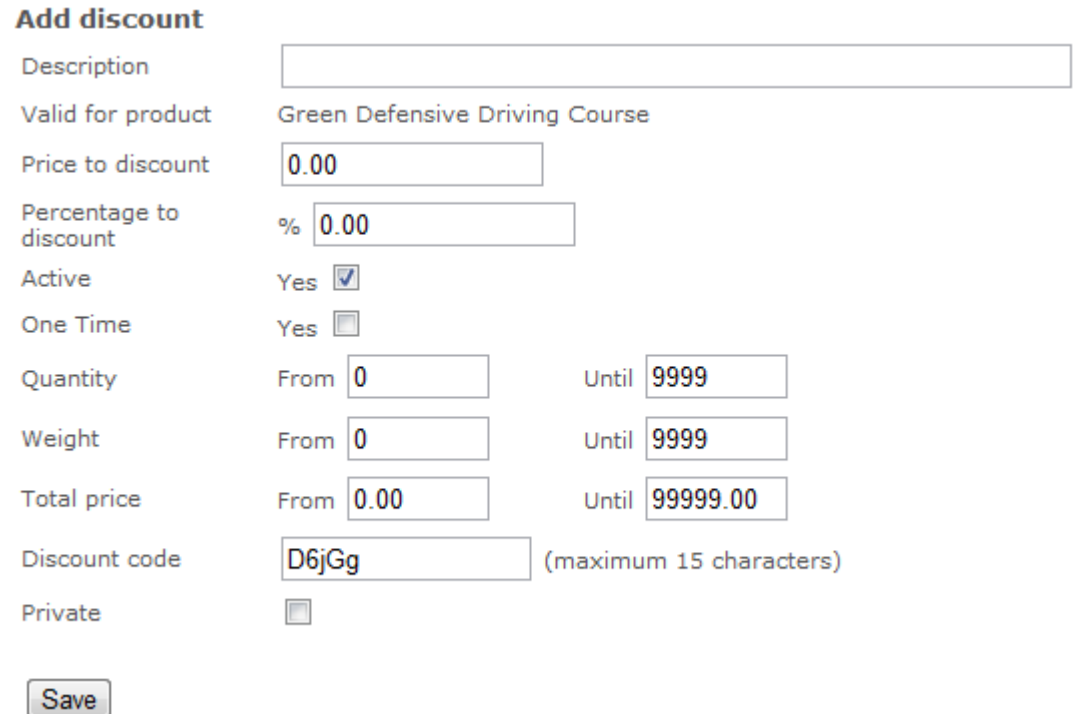

- 4. Select **Private** if you do not want the discount code to appear on credit card order receipts.
- 5. **Save**.

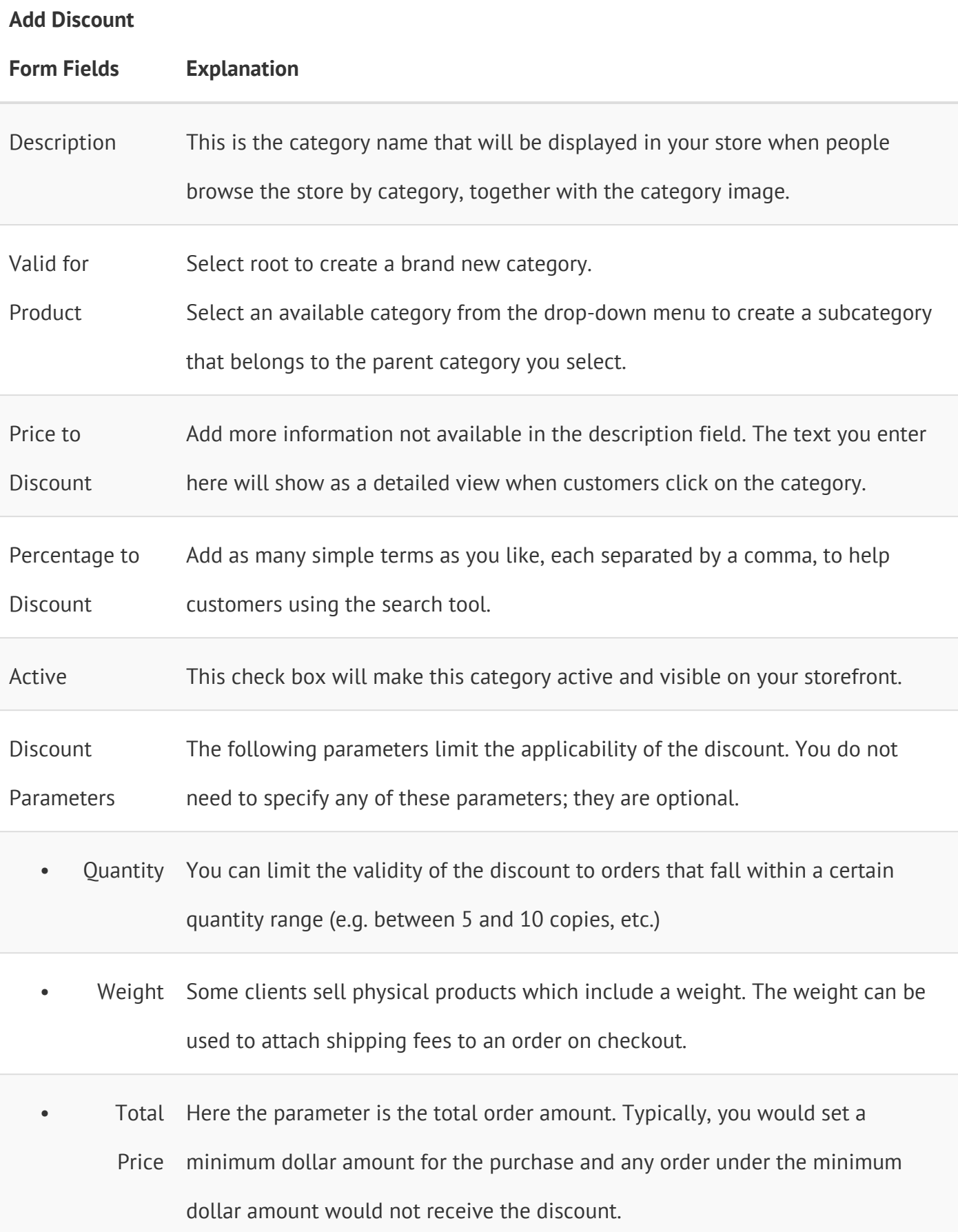

Discount Code Enter the code that your customers must use to obtain the discount. The code is entered by customers on the checkout page.

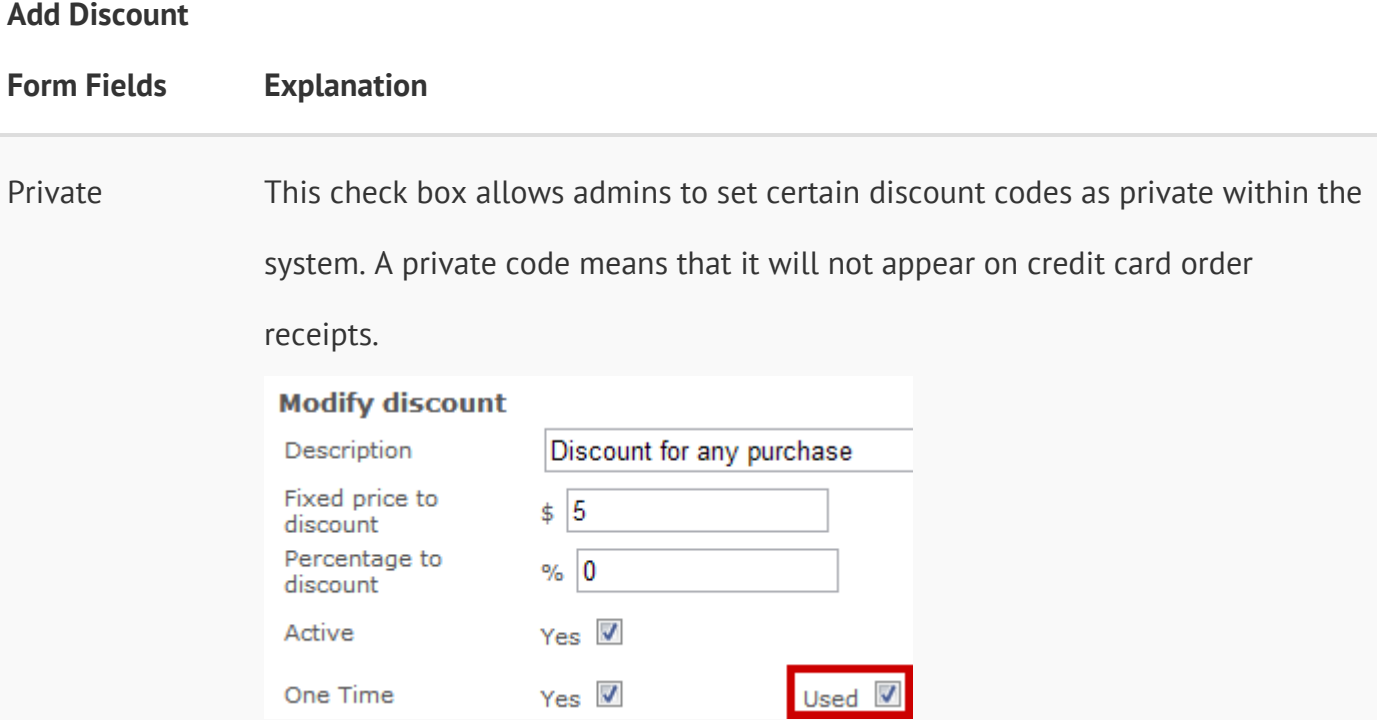